#### प्रो0 राजीव कुमार परीक्षा नियंत्रक

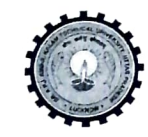

डॉo ए०पी०जे० अब्दुल कलाम प्राविधिक विश्वविद्यालय, उ०प्र० (पूर्ववर्त्ती उत्तर प्रदेश प्राविधिक विश्वविद्यालय,लखनऊ) सेक्टर-11, जानकीपुरम विस्तार, लखनऊ, 30प्र0-226031

पत्रांक स० ः ए०के०टी०यू०/प०नि०का०/2024/ $\zeta$ / with the set of the set of the set of the set of the set of the s

सेवा में,

निदेशक / प्राचार्य, डा0 ए0 पी0 जे0 अब्दुल कलाम प्राविधिक विश्वविद्यालय, उत्तर प्रदेश, लखनऊ से सम्बद्ध समस्त संस्थायें।

## विषयः India SkillsCompetition, के अन्तर्गत इच्छुक छात्र/छात्राओं का पंजीकरण कराये जाने के सम्बन्ध में।

महोदय,

.<br>उपरोक्त विषय के सन्दर्भ में अवगत कराना है कि के National Skill Development Corporation (NSDC), अन्तर्गत Ministry of Skill Development and Entrepreneurship, conducts<br>India Skills Competition, आयोजित होने वाले प्रोग्राम में आपकी संस्थान के अध्ययनरत इच्छुक छात्र / छात्रायें प्रतिभाग करना चाहते है, को संलग्नक के अनुसार Skills India Digital की बेवसाइट<br>https://www.skillindiadigital.gov.in/home पर दिनांक **07 जनवरी, 2024** तक पंजीकरण कर<br>सकते हैं। छात्र / छात्रायें प्रतिभा

आपसे अनुरोध है कि उक्त से सम्बद्ध में अपने संस्थान के अध्ययनरत छात्र / छात्राओं को सूचित कर यथा आवश्यक कार्यवाही कराने का कष्ट करें।

संलग्नकः **यथोक्त।** 

भवदीय (प्रो0<sup>)</sup> राजीव कुमार) परीक्षा नियंत्रक

#### पृष्ठांकन संख्या व दिनांकः उपरोक्त।

प्रतिलिपि निम्नलिखित को सूचनार्थ एवं आवश्यक कार्यवाही हेतु प्रेषित।

- 
- 
- 2. अपर/संयुक्त/उप परीक्षा नियंत्रक, ए0के0टी0यू0, लखनऊ।<br>3. प्रभारी ई0आर0पी, ए0के0टी0यू0, लखनऊ को इस आश्य से प्रेषित की उपरोक्त के सन्दर्भ समयानुसार आवश्यक कार्यवाही कराने का कष्ट करें।
- 4. जनसम्पर्क अधिकारी, ए0के0टी0यू0, लखनऊ।
- 5. स्टाफ आफिसर, कूलपति, ए0के0टी0यू0, लखनऊ को मा0 कूलपति महोदय के अवलोकनार्थ।

(प्रो0 राजीव कुमार) परीक्षा नियंत्रक

National Skill Development Corporation (NSDC), under the aegis of Ministry of Skill Development and Entrepreneurship, conducts **IndiaSkills Competition**, the country's biggest skill competition. The competition is designed to demonstrate the highest standards of skilling and offers a platform to young people to showcase their talent at national and international levels.

With several inherent benefits of skill competitions, a structured approach with active participation of States has been envisaged under the IndiaSkills State, Pre-national and National Skills competition – IndiaSkills competition program.

The participants of IndiaSkills Nationals emerge from winners of district/state and subsequently pre-national level competitions. The winners of national competition, through a process of selection, represent India at WorldSkills and other international competitions.

#### **Objectives of IndiaSkills competition are outlined as under:**

- I. Promulgate skills in society to motivate the youth to pursue vocational education.
- II. Champion skills and learning for work through local, regional, national and international skills competitions.
- III. Create partnership network comprising governments, industry, academic partners, Vocational Education and Training (VET) institutions, trade associations and youth to promote skills.
- IV. Facilitate cooperation among governments, industry and academia.
- V. Help the Indian youth attain world-class standards of competence, excellence and productivity.

**The winners of IndiaSkills 2021 underwent intensive training for 9 months and 56 final competitors in 50 skills represented India at WorldSkills Competition 2022. India secured its best ranking of 11 at WorldSkills Competition 2022 by winning 2 Silver medals, 3 Bronze medals and 13 Medallion for Excellences.**

**On 17th October 2023, Shri Dharmendra Pradhan, Honorable Minister of Education, Skill Development and Entrepreneurship launched the "IndiaSkills Competition 2023-24" and registrations are open on** Skill India Digital [\(https://www.skillindiadigital.gov.in/home\)](https://www.skillindiadigital.gov.in/home).

#### Last date of registration is 7<sup>th</sup> January 2024.

**To maximize participation and identify the youth with the right skills & knowledge, we would like to conduct a series of orientation workshops.**

**Your kind support is requested in this regard.**

#### **For further details you may contact the following persons:**

1. **Mr. Devesh Sharma**, DGM, NSDC Email address: [devesh.sharma@nsdcindia.org;](mailto:devesh.sharma@nsdcindia.org) Contact Number: 8527877413

2. **Mr. Vivek Sharma**, Manager, NSDC

Email address: [vivek.sharma@nsdcindia.org](mailto:vivek.sharma@nsdcindia.org) ;Contact Number: 7206676486

**Enclosures:**

- 1. **List of Skills for IndiaSkills Competition 2023-24**
- 2. **Link of informative carousel of IndiaSkills Competition 2023-24:** [IndiaSkills 2023-24](https://nsdcindiasp-my.sharepoint.com/:v:/g/personal/devesh_sharma_nsdcindia_org/ETWjrnfp-cpPjXoUMxMlkPMBxp6jvAJz-E1afIqyScFGRA?e=A3Kydh)  [Process.mp4](https://nsdcindiasp-my.sharepoint.com/:v:/g/personal/devesh_sharma_nsdcindia_org/ETWjrnfp-cpPjXoUMxMlkPMBxp6jvAJz-E1afIqyScFGRA?e=A3Kydh)
- 3. **Registration process**
- 4. **Branding Collaterals :** [https://we.tl/t-KuvumOCXNR.](https://we.tl/t-KuvumOCXNR)

# **India Skill 2023 User Manual for Skill India Digital**

#### **Table of Content**

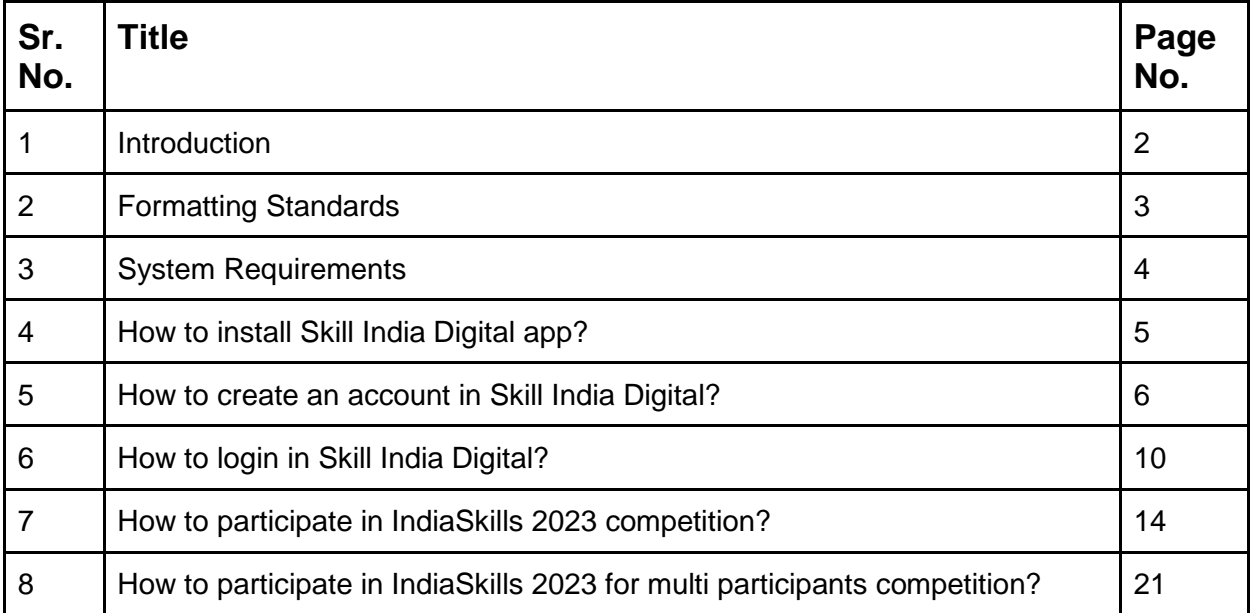

### **1. Introduction**

Skill India platform is envisioned to provide skilling, upskilling, and multi-skilling opportunities and ensure access to lifelong learning to citizens through classroom, online and blended learning. It aims to bring together academic; industry demands and linkages; improve employment prospects and enable the start-up ecosystem. The integrates the existing government databases in education, skilling, entrepreneurship and jobs and acts as a one-stop solution for the learners pursuing education and skilling.

Skill India Digital Platform is developed by National Skill Development Corporation (NSDC). NSDC was set up by the Ministry of Finance as a Public Private Partnership (PPP) model. The Government of India, through the Ministry of Skill Development & Entrepreneurship (MSDE), holds 49% of the share capital of NSDC, while the private sector has a balance 51% of the share capital.

NSDC aims to promote skill development by catalyzing the creation of large, quality, and for-profit vocational institutions. Further, the organization provides funding to build scalable and profitable vocational training initiatives. Its mandate is also to enable a support system which focuses on quality assurance, information systems and training the trainer academies either directly or through partnerships. NSDC acts as a catalyst in skill development by providing funding to enterprises, companies and organizations that provide skill training.

## **2. Formatting Standards**

This document attempts to provide step-by-step instructions for every key action in SID. Each instruction is accompanied by a brief text write-up and a screenshot. For greater clarity, all text instructions and screenshots follow standardized formatting. These standards are briefly described in this section.

#### **1. Formatting for Text Instructions**

Messages in Blue and Underlined: These are hyperlinks. Press the Ctrl button and click on these messages to go to the referred section of the document

#### **2. Formatting for Screenshots**

The page screenshots use standard visual markers to indicate actions:

- 3. **Arrow-** Indicates the area where the user needs to look into
- 4. **Square-** Indicates the area where the user needs to click

#### **3. System Requirements**

You can access Skill India from Android and iOS mobile devices. Our system requirements for these follow below:

i. Minimum system requirements

- Browser: The latest Chrome, Firefox, Safari, Edge, or Opera for desktop/laptop
- A broadband/mobile internet connection with good speed

ii. Mobile specific requirements

- iOS 14.0 and above
- Android 8.0 and above

The Skill India app is available on iOS and Android devices.

## **4. How to install Skill India Digital app?**

These are the steps to visit Skill India Digital:-

a. In order to install the application, please open the playstore or the appstore in your device

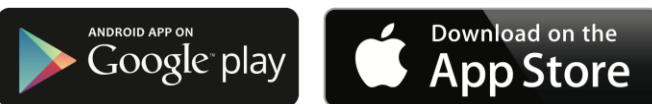

- b. Search for the Skill India Digital
- c. Select the application with the name Skill India Digital (SID) with the icon as shown
- d. Install the application on your device
- e. Open the application from your app drawer

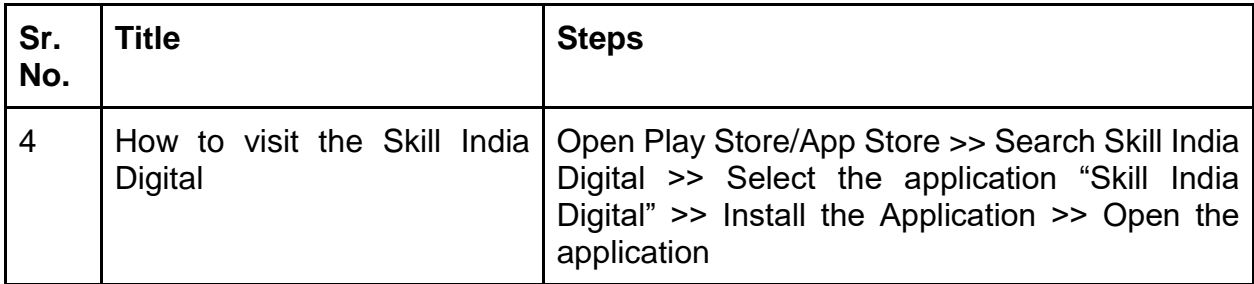

#### **5. How to create an account in Skill India Digital ?**

Users can create an account with skill india by Signing up in the Mobile Application. In order to do so please follow the below steps:-

a. Open the Mobile Application on your device

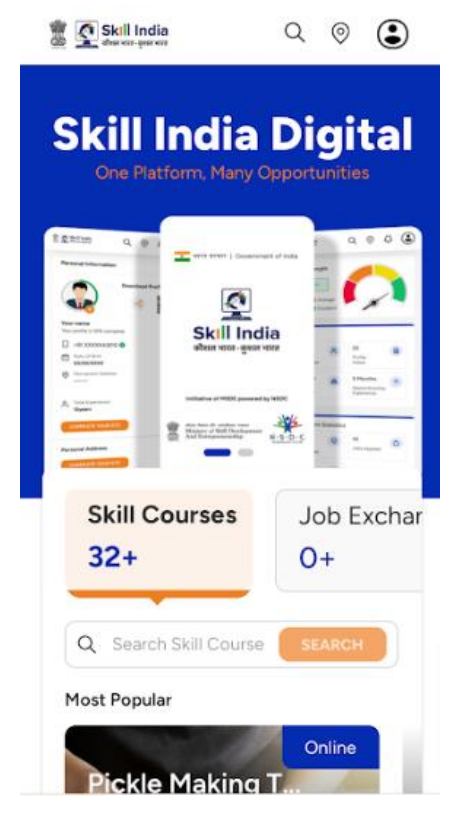

b. Tap on the top right corner profile icon

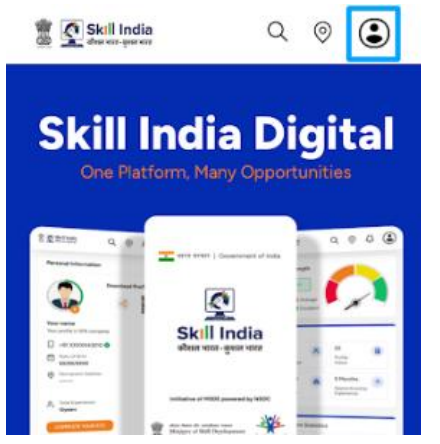

c. Tap on the Register / Login button

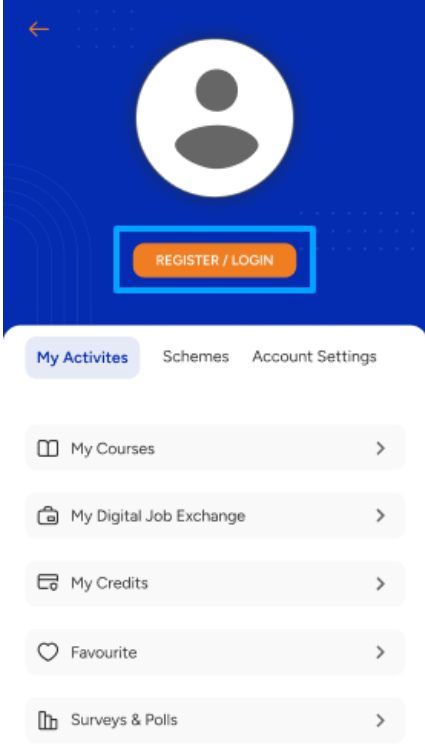

d. Select "Learner" option and click on "PROCEED" button

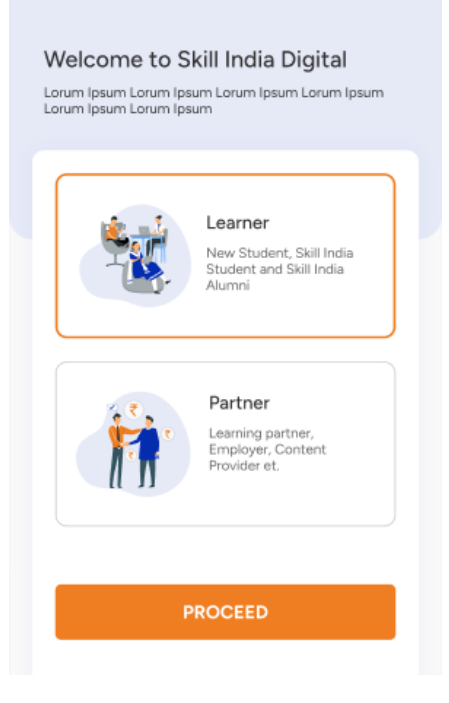

e. Enter the Mobile Number(Numbers) from which you want to register in the Skill India Digital

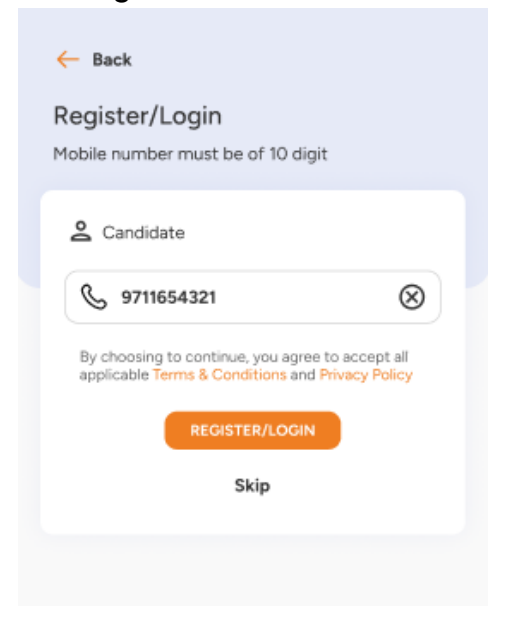

f. Enter the OTP(Numbers) in the next screen, and click on "VERIFY" button

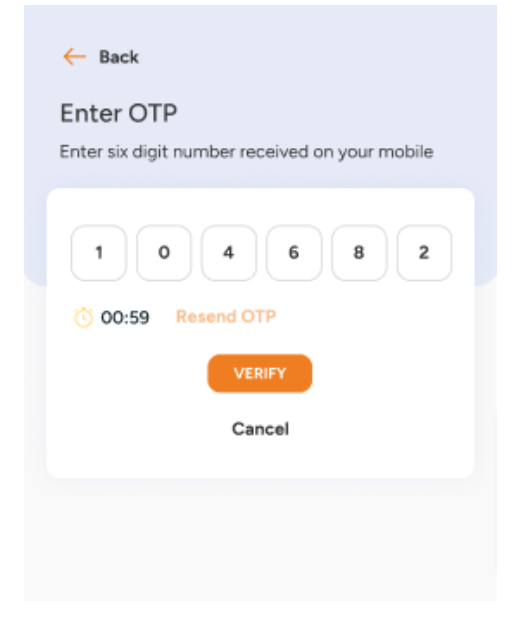

g. On the next screen you will be asked to Set Account Password, Enter your desired 4 Digit Password(Numbers), Confirm password and click on "CREATE" button

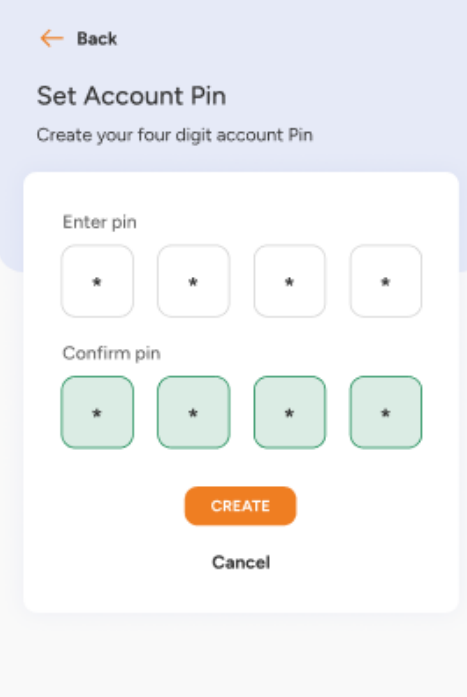

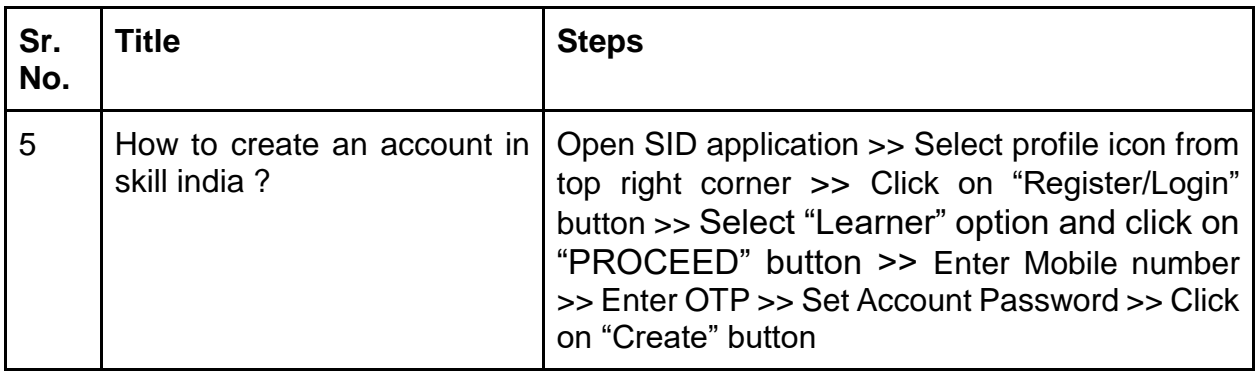

## **6. How to login in Skill India Digital?**

Users can login to his/her Skill India account in the Mobile Application. In order to do so please follow the below steps:-

a. Open the Mobile Application on your device

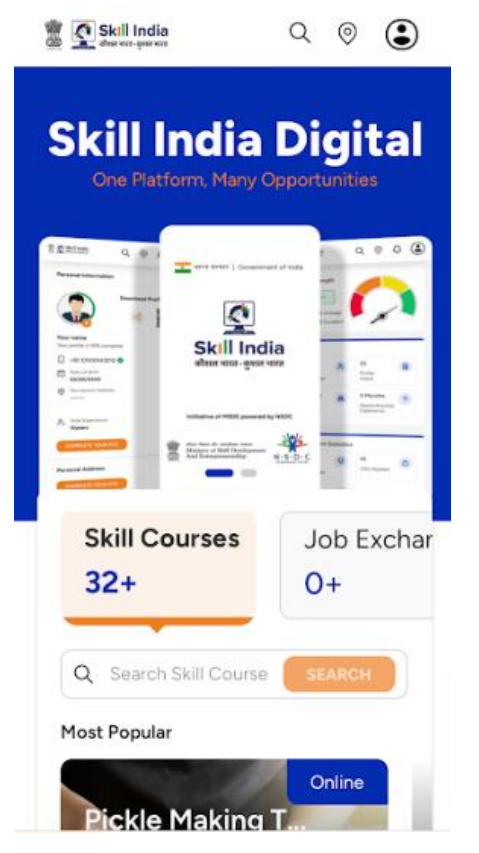

b. Tap on the top right corner profile icon

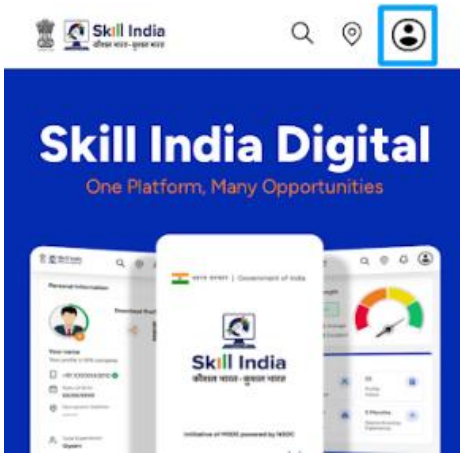

c. Tap on the REGISTER / LOGIN button

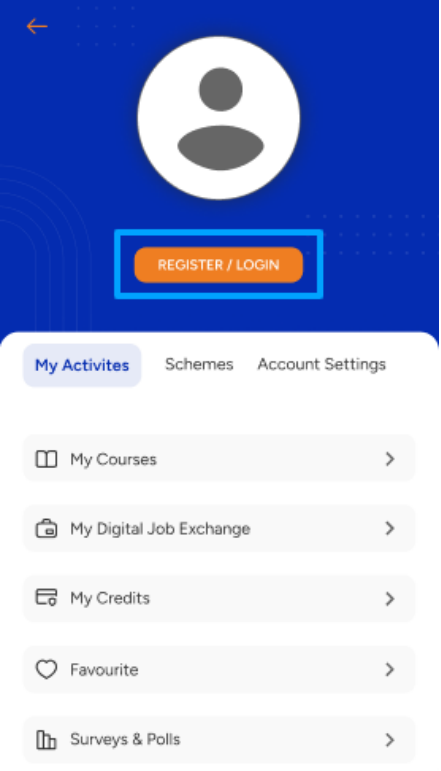

d. Select "Learner" option and click on "PROCEED" button

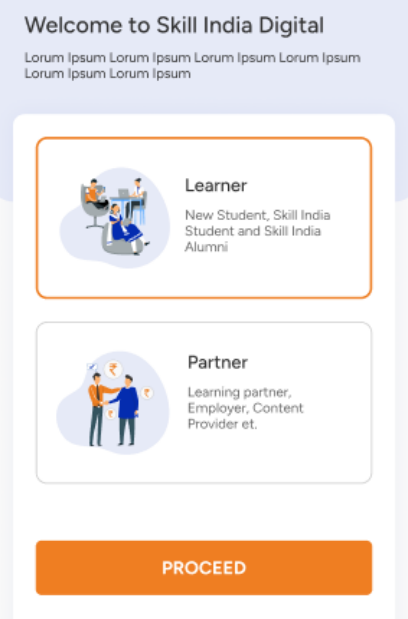

e. Enter the Mobile Number(Numbers) and press REGISTER / LOGIN Button

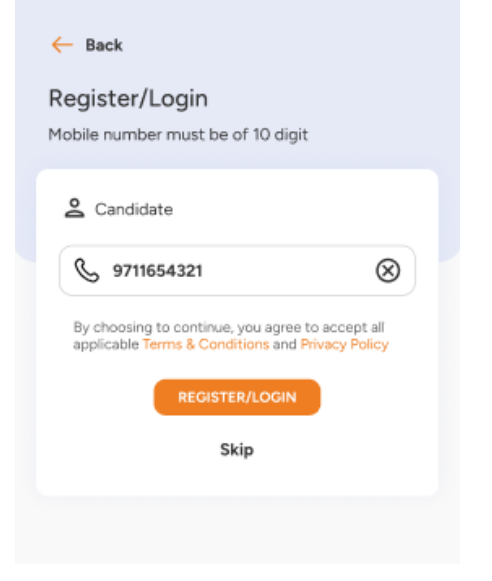

f. Enter your four digit account password(Numbers), and then press LOGIN Button.

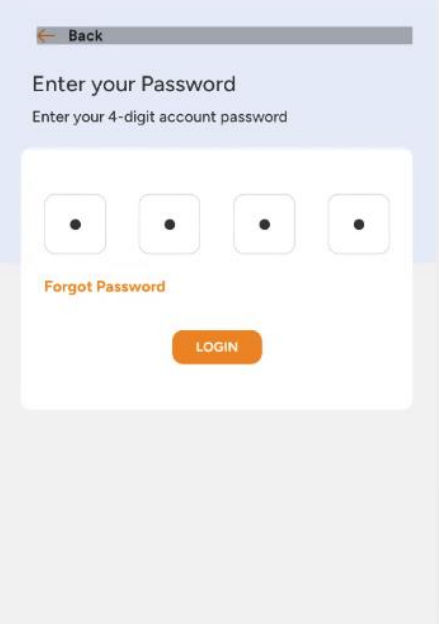

g. You will be successfully logged in to the Skill India Mobile Application.

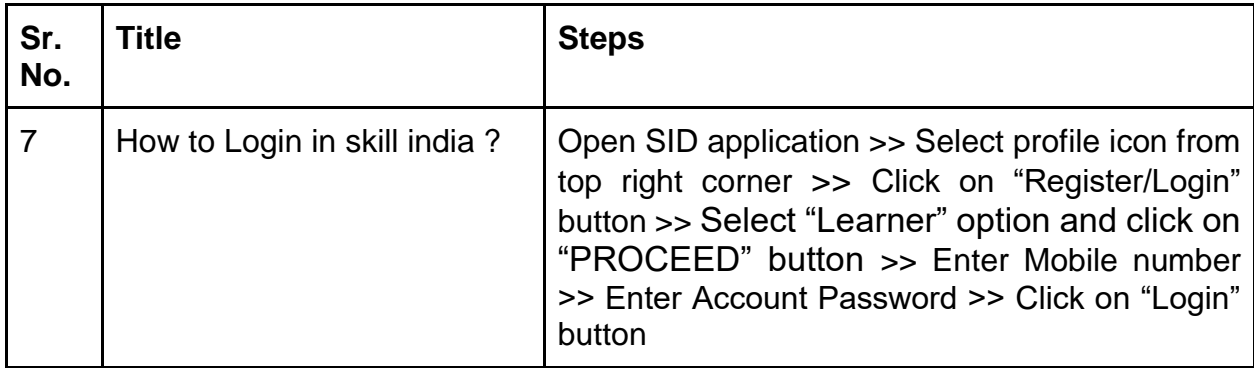

#### **7. How to participate in IndiaSkills 2023 competition?**

Users can participate in IndiaSkills 2023 competition using following steps:-

a. Open the Mobile Application on your device

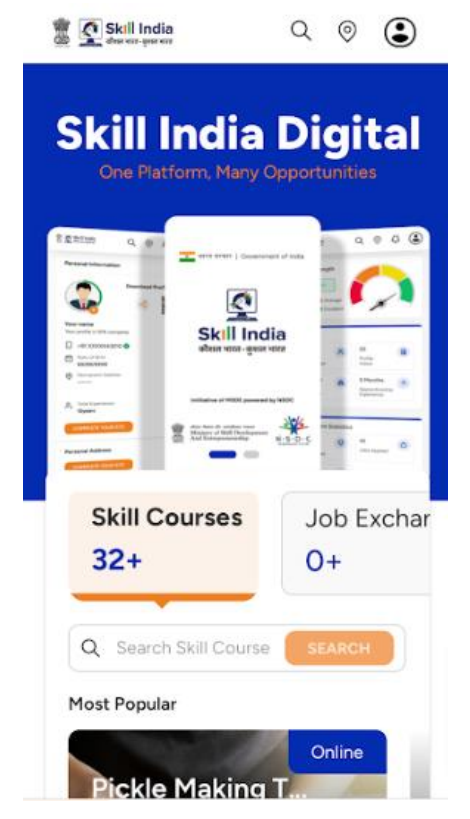

b. If you aren't logged in, then please follow the login steps to login to the skill india .

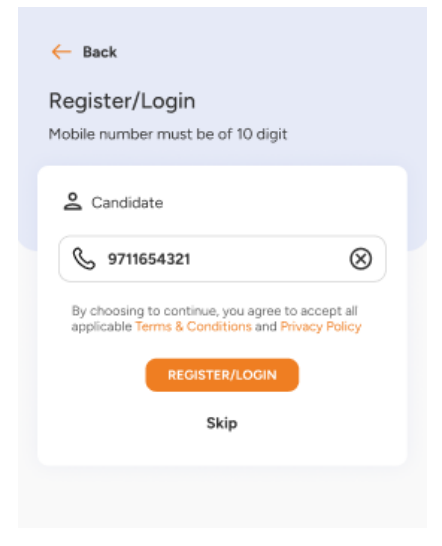

c. Click on "IndiaSkills 2023" link in user dashboard

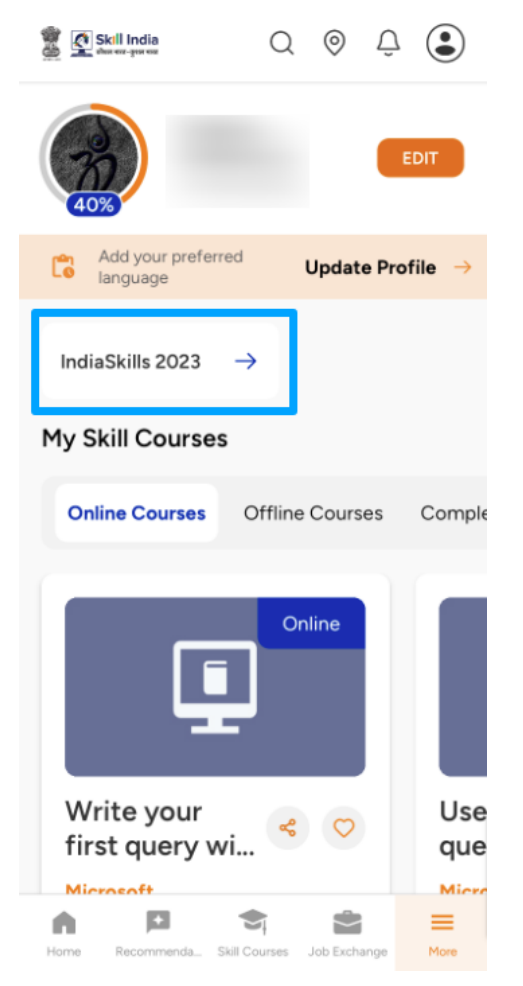

- d. You need to fill in the "Personal Details" form and click on "NEXT" button. The form includes following fields:-
	- 1. Select Your Skill
	- 2. Select Your State/UT
	- 3. District
	- 4. Middle Name
	- 5. Birth Place
	- 6. Email

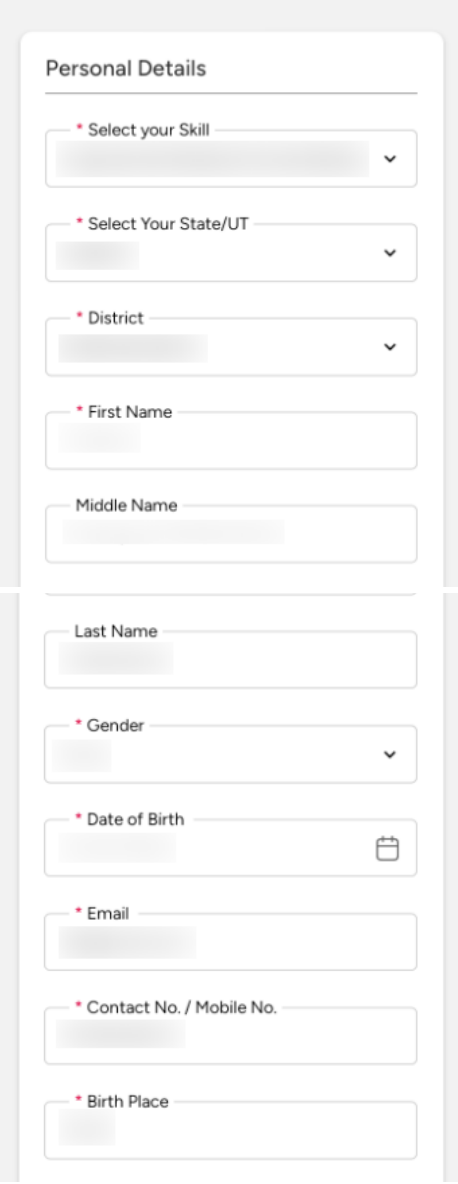

- e. You need to fill in the "Address Details" form and click on "NEXT" button. The form includes two sections:-
	- 1. Current Address
		- a. Currently living in which city
		- b. Address Line 1
		- c. Address Line 2
		- d. State/UT
		- e. District
		- f. Pincode
	- 2. Address as per Aadhaar Card or any Govt approved ID
		- a. Address Line 1
		- b. Address Line 2
		- c. State/UT
		- d. District
		- e. Pincode

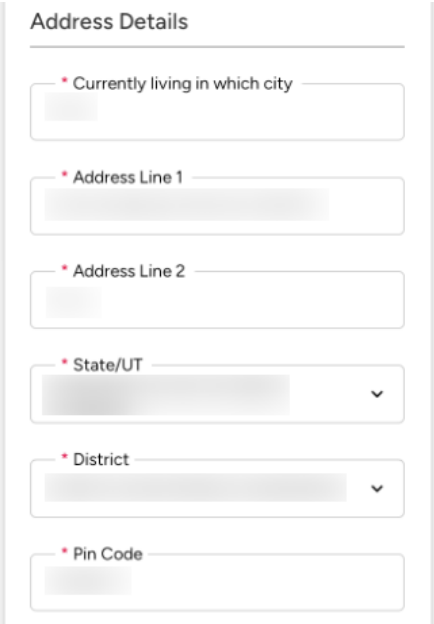

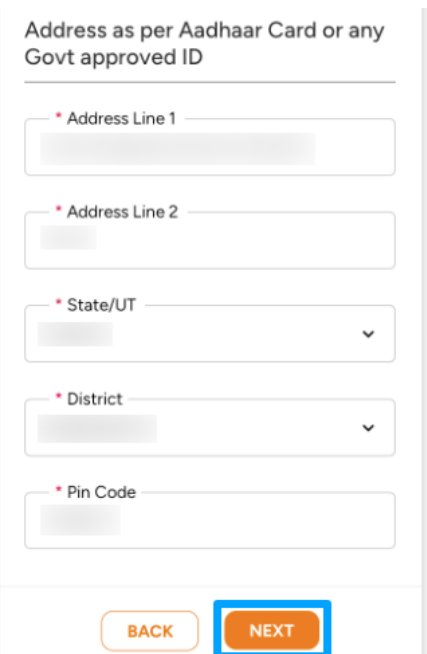

- f. You need to fill in the "Education Qualification / Employment" form and click on "SUBMIT" button. The form includes following fields:-
	- 1. Are you presently studying
	- 2. Are you ITI qualified
	- 3. What is your highest education qualification
	- 4. Name of the institute
	- 5. State/UT
	- 6. District
	- 7. Are you employed / self-employed

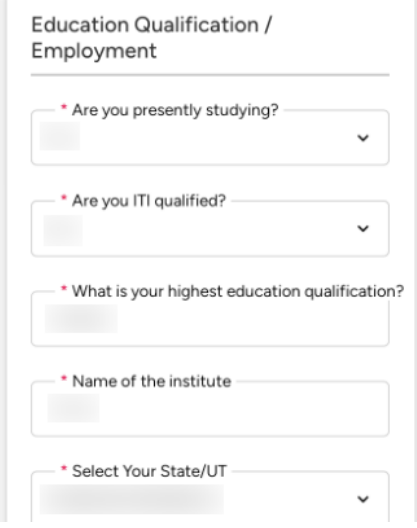

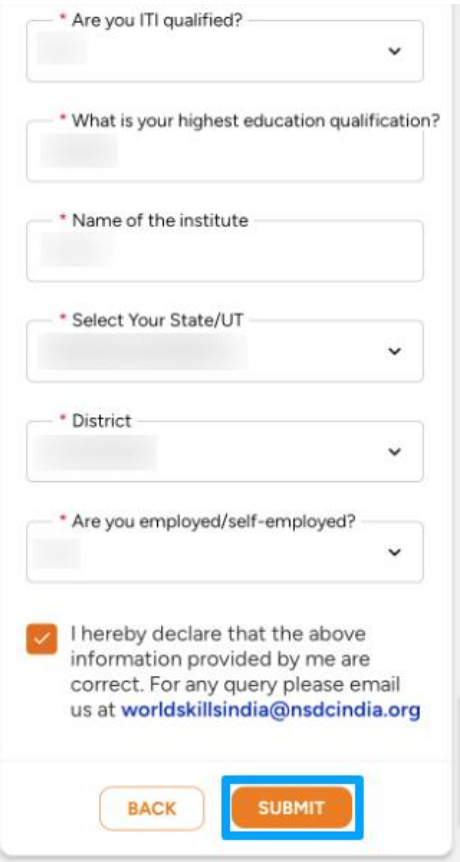

g. You will be able to see success popup after submitting form

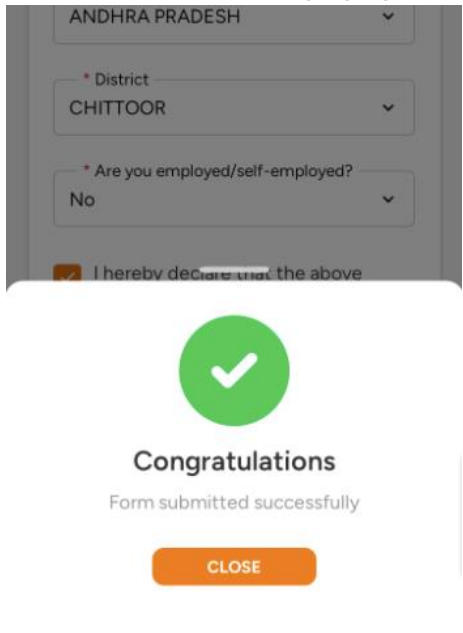

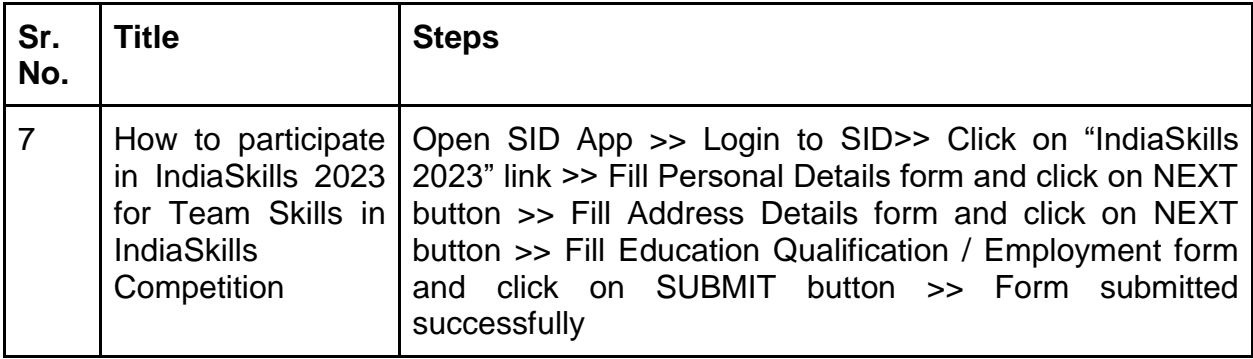

## **8. How to participate in IndiaSkills Competitions 2023 in Team Skills( 2/3 Competitors form a team )**

a. Open the Mobile Application on your device

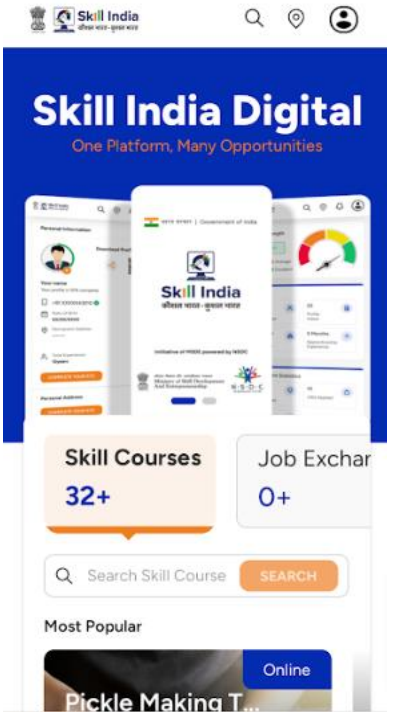

b. If you aren't logged in, then please follow the login steps to login to the skill india .

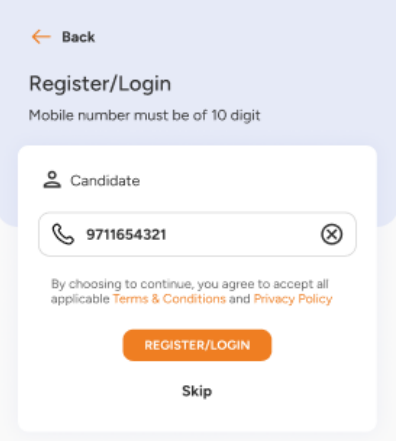

c. Click on "IndiaSkills 2023" link in user dashboard

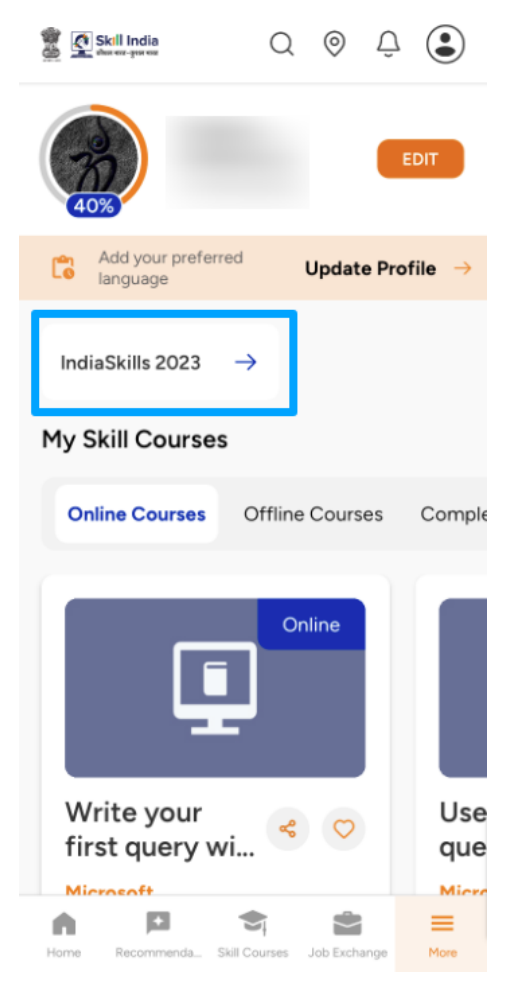

- d. You need to fill in the "Personal Details" form and click on "NEXT" button. The form includes following fields:-
	- 1. Select Your Skill
	- 2. Select Your State/UT
	- 3. District
	- 4. Middle Name
	- 5. Birth Place
	- 6. Email

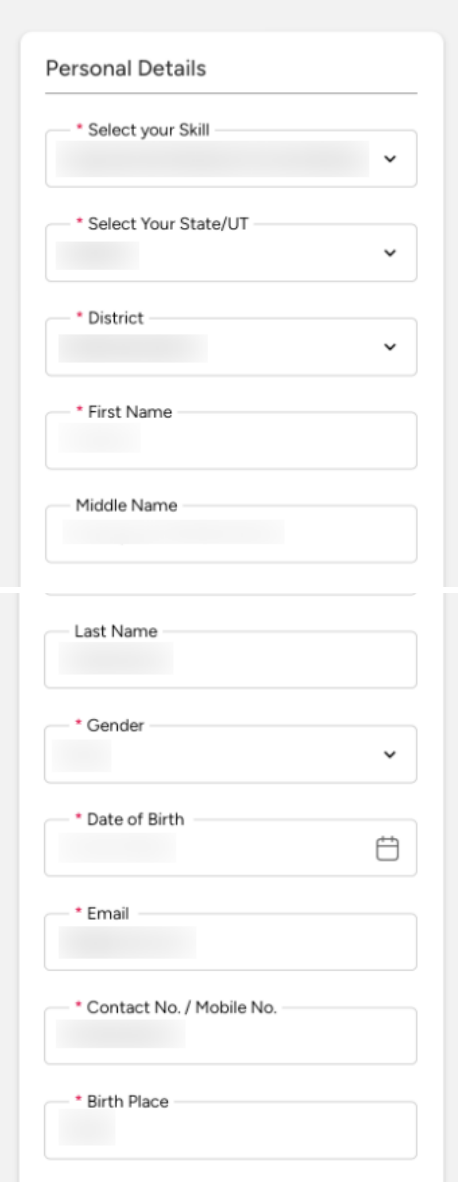

- e. You need to fill in the "Address Details" form and click on "NEXT" button. The form includes two sections:-
	- 1. Current Address
		- a. Currently living in which city
		- b. Address Line 1
		- c. Address Line 2
		- d. State/UT
		- e. District
		- f. Pincode
	- 2. Address as per Aadhaar Card or any Govt approved ID
		- a. Address Line 1
		- b. Address Line 2
		- c. State/UT
		- d. District
		- e. Pincode

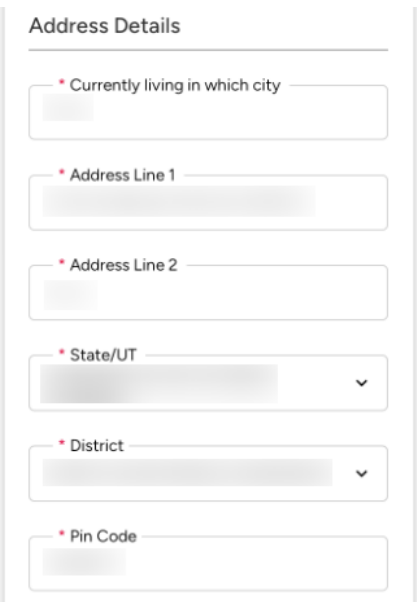

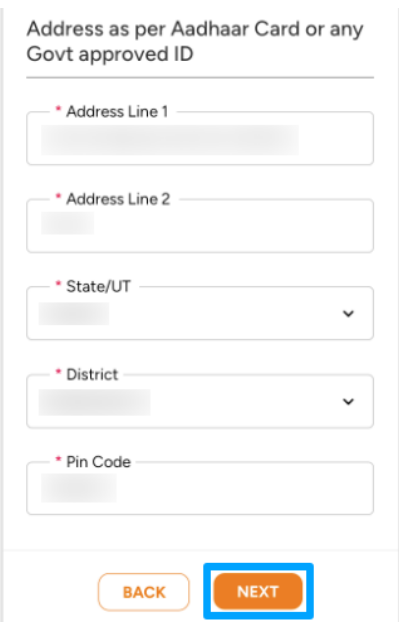

- f. You need to fill in the "Education Qualification / Employment" form and click on "ADD PARTICIPANT" button. The form includes following fields:-
	- 1. Are you presently studying
	- 2. Are you ITI qualified
	- 3. What is your highest education qualification
	- 4. Name of the institute
	- 5. State/UT
	- 6. District
	- 7. Are you employed / self-employed

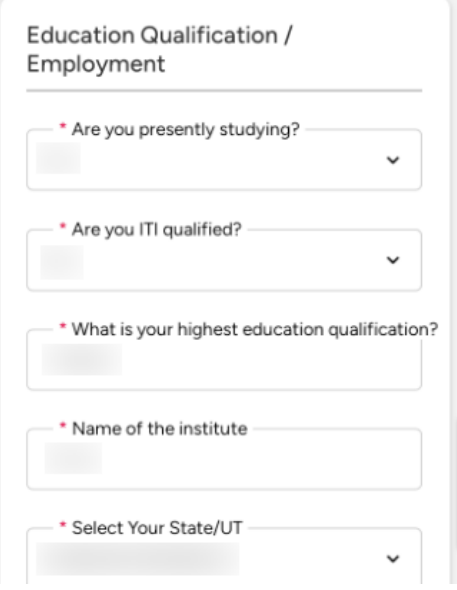

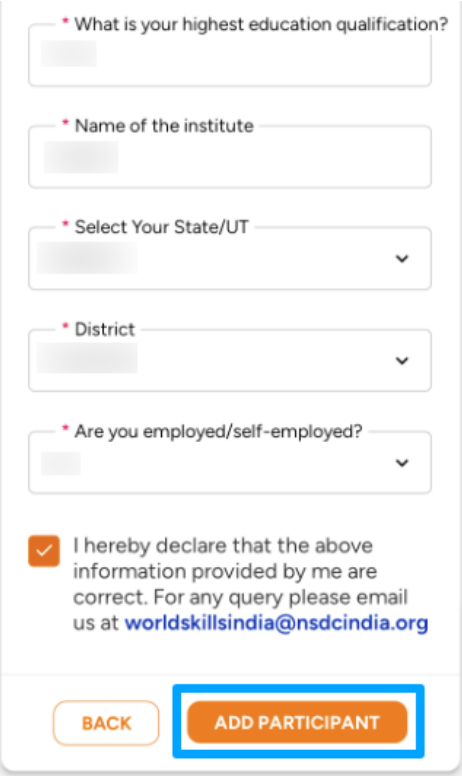

- g. Fill the Add Participant form and click on "ADD" button. The form includes following details of a participant:-
	- 1. Participant Name
	- 2. Participant Mobile Number
	- 3. Participant Email

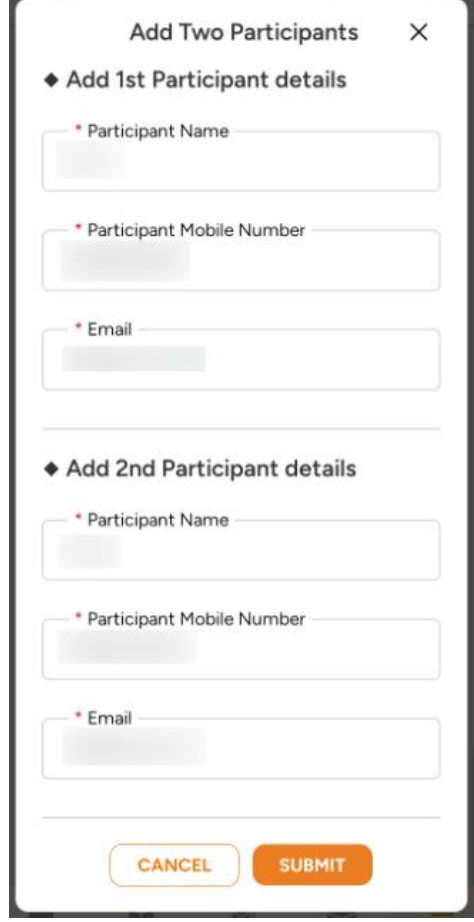

Participant will receive the Notification via Email and SMS with the link to enroll them on the India Skill Competition. They can use the same link to open Skill India Digital to fill in their details. Once they complete the registration the India Skill form will be submitted successfully.

h. You will be able to see success popup after submitting form

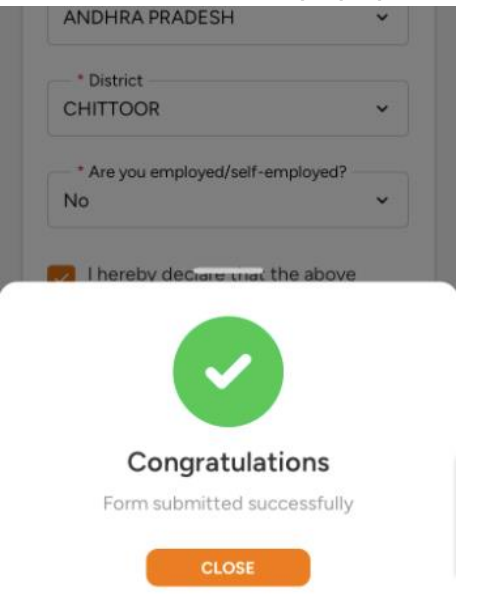

**Note: -** Following are the list of team skills for the competition: -

 Autonomous Mobile Robotics -2 Competitors Cybersecurity - 2 Competitors Concrete Construction Work -2 Competitors Industry 4.0 - 2 Competitors Mechatronics - 2 Competitors Robot System Integration - 2 Competitors Manufacturing Team Challenge - 3 Competitors

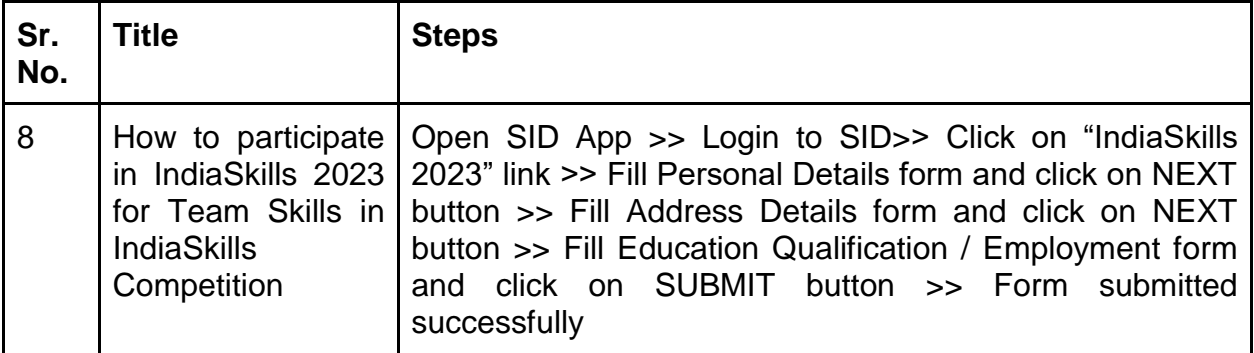

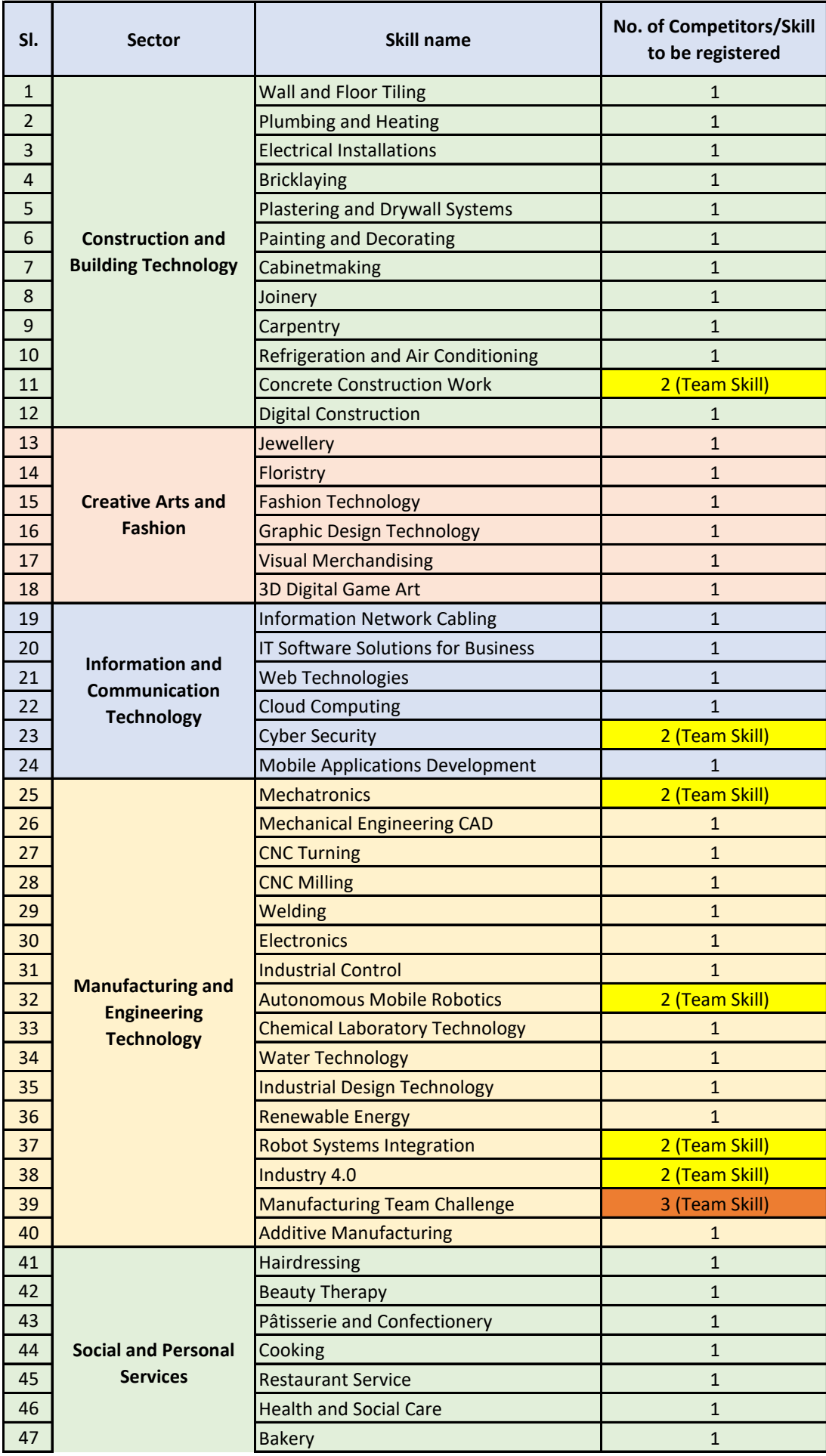

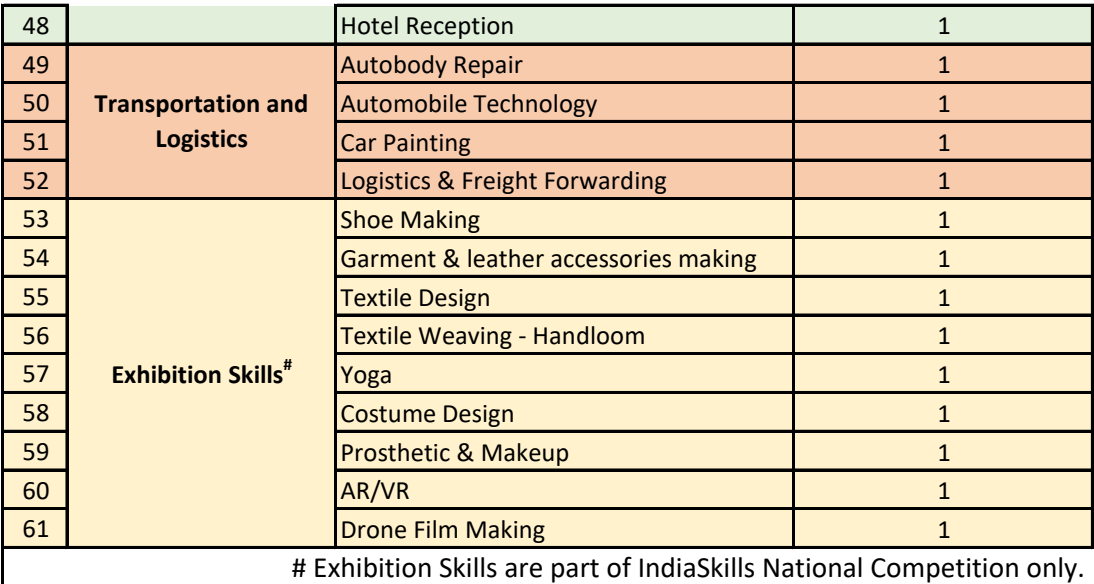

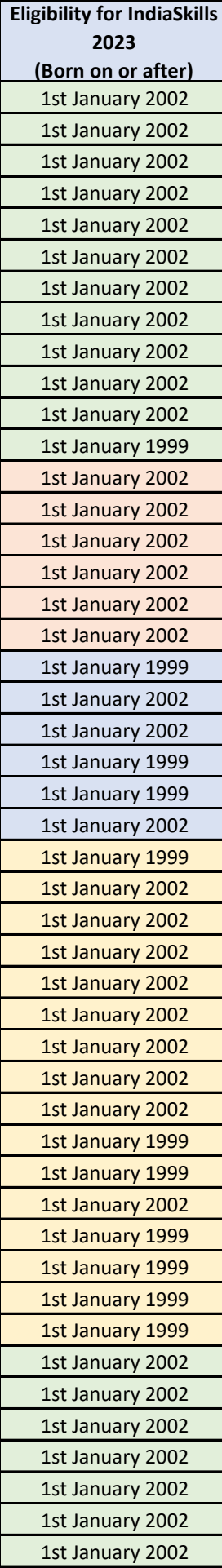

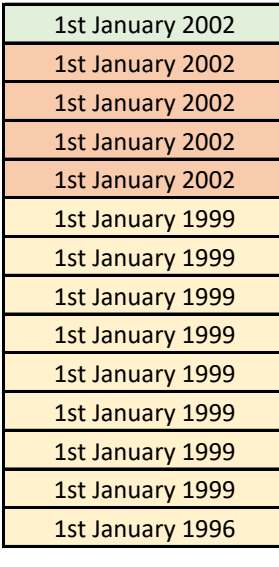